# **Márgenes brutos por actividad: Plataforma SIG y su contribución a la gestión de empresas agropecuarias**

Fecha: 09 / sept / 2016

**Categoría: Trabajo de investigación**

Víctor BRESCIA<sup>1</sup> **brescia.victor@inta.gob.ar**

Marcelo RABAGLIO<sup>1</sup> **rabaglio.marcelo@inta.gob.ar**

1.1.1

#### **Márgenes brutos por actividad: Plataforma SIG y su contribución a la gestión de empresas agropecuarias**

#### **RESUMEN**

Como parte de la tarea de gerenciamiento de explotaciones agropecuarias, el cálculo ex post y ex ante de indicadores económicos tiene utilidad tanto a nivel de la empresa individual como a escala de una región o de un sector de la producción. En el primer caso, los resultados obtenidos sirven de elementos de juicio para que el productor pueda mejorar la toma de decisiones referidas al uso de los recursos de los que dispone. En el segundo, el objetivo es ampliar las bases de análisis de la lógica del funcionamiento de las explotaciones a escala zonal o regional de manera de mejorar el proceso de intervención pública. El sistema de consulta desarrollado, bajo la arquitectura de una plataforma SIG, constituye una herramienta orientada a facilitar la evaluación económica y financiera de actividades productivas agrícolas extensivas y a evaluar el impacto sobre su sustentabilidad de diferentes escenarios en términos de precios, rindes y fletes.

PALABRAS CLAVES: Sistemas de Información Agropecuarios, Márgenes Brutos Agrícolas, Análisis de Sensibilidad

#### **SUMMARY**

Management of agricultural farms requires the calculation of ex-post and ex-ante economic indicators. They are important, both at the farm level and at regional level. In the first case, the results provide evidence so that the farmer can improve his decision-making process relative to the use of available resources. In the second, they help to expand the bases for the analysis of the logical with which operates the farm, in order to improve the results of public interventions. The system has been developed under a GIS platform architecture. It is a tool oriented to facilitate the economic and financial evaluation of extensive agricultural production activities and to assess the impact on the sustainability of different scenarios in terms of prices, yields and freight.

KEY WORDS: Information Systems, Web applications, Agricultural Gross Margins.

**CLASIFICACIÓN TEMÁTICA:** Agrotics y sistemas de información en la era de la comunicación

## 1 Introducción

La actividad agropecuaria, con frecuentes cambios de contexto, mayor nivel de incertidumbre que conllevan las decisiones a tomar y profusa información disponible para analizar, hace cada vez más necesaria la oferta –pensando en su eventual adopción por parte de los productores- de herramientas que mejoren el gerenciamiento de las explotaciones.

El cálculo ex post y ex ante de indicadores económicos tiene utilidad a nivel de la empresa individual ya que los resultados obtenidos sirven de elementos de juicio para que el productor pueda mejorar la toma de decisiones referidas al uso alternativo de los recursos de los que dispone, incorporando también expectativas sobre los valores esperados para variables clave como precios de productos y rindes.

El análisis por márgenes, especialmente útil en empresas multiproducto en las cuales las distintas producciones o actividades compiten por el uso de los recursos del establecimiento, reconoce su origen a partir de la década del 60, cuando especialistas en Administración Rural desarrollaron la metodología básica que identifica al Margen Bruto (MB) como el indicador económico de cada actividad. Dicho MB es generalmente expresado en unidades monetarias por hectárea, por ser la tierra el recurso productivo más limitante. El MB es un tipo de análisis parcial, ya que evalúa a las actividades en forma independiente y considera sólo los costos que le son directamente atribuibles. Sin embargo, y en función de la participación de cada actividad en la empresa, se puede obtener un indicador total de la misma.

El sistema de consulta desarrollado, bajo la arquitectura de una plataforma SIG, constituye una herramienta orientada a facilitar la evaluación económica y financiera de actividades productivas agrícolas extensivas y a evaluar el impacto sobre su sustentabilidad de diferentes escenarios en términos de precios, rindes y fletes.

Para cada una de las zonas y actividades disponibles en la consulta el sistema almacena la estructura de costos correspondiente a un establecimiento modal, el cual tiene asignada implícitamente una posición georreferenciada que permite establecer distancias a puertos. Esta estructura de costos y distancias –conllevan al MB "de referencia"- es elaborada por profesionales y/o referentes que INTA dispone en cada zona y forma parte, en general, de las actividades continuas comprometidas en los proyectos de investigación de mediano plazo que llevan a cabo, lo que asegura insumos homogéneos y regulares al sistema.

Diseñado para visualizar en el inicio el mapa de las zonas, el sistema facilita al usuario la navegación y la consulta de la información seleccionando zona, actividad (agrícola) y campaña.

A través de la interacción con el sistema, el usuario puede adaptar los modelos preexistentes (o de referencia) incorporando cambios en los valores de ciertos componentes de la estructura de ingresos y costos. Esta adecuación a sus expectativas o realidad productiva permite evaluar escenarios y constituye un ejercicio de análisis de sensibilidad de la actividad a componentes clave de la misma.

Asimismo, se posibilita a través del sistema el acceso a información georreferenciada (tipos de suelo, clima, rindes, mapa de rutas, etc.) que permiten complementar la información de los sistemas modales de manera de disponer de elementos que enriquezcan el análisis incorporando los ajustes o adecuaciones necesarias que reclame cada caso, incluyendo, por ejemplo, la elección del puerto de destino.

## 2 Objetivos

## 2.1 Objetivo General

Poner a disposición, por medio de herramientas que permiten el acceso remoto (plataforma web sobre dispositivos de distintos tipos: celulares, pc, tabletas), información referida a indicadores económicos de actividades agropecuarias y facilitar el análisis de sensibilidad de los indicadores ante variaciones en la valoración ex ante que se asigne a componentes aleatorios, como precios de producto y rendimientos, y en la localización del sitio de consulta.

# 2.2 Objetivos Específicos:

- Desarrollar un sistema de consulta interactivo basado en interfaces gráficas y orientado al usuario bajo la arquitectura de plataforma SIG.
- Asegurar la disponibilidad y libre uso del producto garantizando su acceso en entorno web y la exportación de las consultas en formatos estándares de transferencia.

## 3 Metodología

Se presenta un recorrido de la metodología empleada a lo largo del trabajo. Se inicia en el punto 3.1 con la descripción general del sistema, donde se explicita el diseño para el acceso al visualizador y a sus consultas interactivas. En el punto 3.2 se discuten las dos dimensiones de análisis - geográficas y analíticas - a partir de las que se perfila la consulta del usuario. Las consideraciones técnicas están en 3.3. Finalmente en el punto 3.4 se vuelcan notas metodológicas referidas tanto a los indicadores económicos como a los softwares Tableau y Carto, para los que se detallan las versiones utilizadas así como los argumentos que justifican su elección en términos de los objetivos específicos enunciados.

### 3.1 Descripción general del sistema

Las consultas interactivas disponibles en el sistema permiten gestionar la información de manera visual e intuitiva. Mediante la selección de elementos sobre el mapa y las tablas (desplegables) se aplican filtros para focalizar el objeto de estudio en sus dimensiones geográficas (zonas) y analíticas (cultivo y campaña).

Se accede al sistema desde la dirección (Figura 1):

[http://appweb.inta.gov.ar/w3/160200/MBA\\_Zonales.html](http://appweb.inta.gov.ar/w3/160200/MBA_Zonales.html)

Alternativamente, también accesible desde:<http://goo.gl/DAFDGi>

Se despliega un mapa con las zonas para las que se dispone información de márgenes brutos para establecimientos modales. Adicionalmente, se muestra información de límites provinciales, localidades, rutas provinciales, nacionales e internacionales y los puertos fluviales y marítimos más importantes en las proximidades: Rosario, Buenos Aires, Necochea y Bahía Blanca.

El mapa brinda herramientas para manejar niveles de zoom, prender/apagar capas de información, mostrar ventana completa, realizar búsquedas de localidades y compartir en las redes sociales más difundidas.

Con "click" sobre algún elemento del mapa, se despliega una tarjeta ("infowindow") que contiene la información básica del elemento (identificador, nombre, etc.).

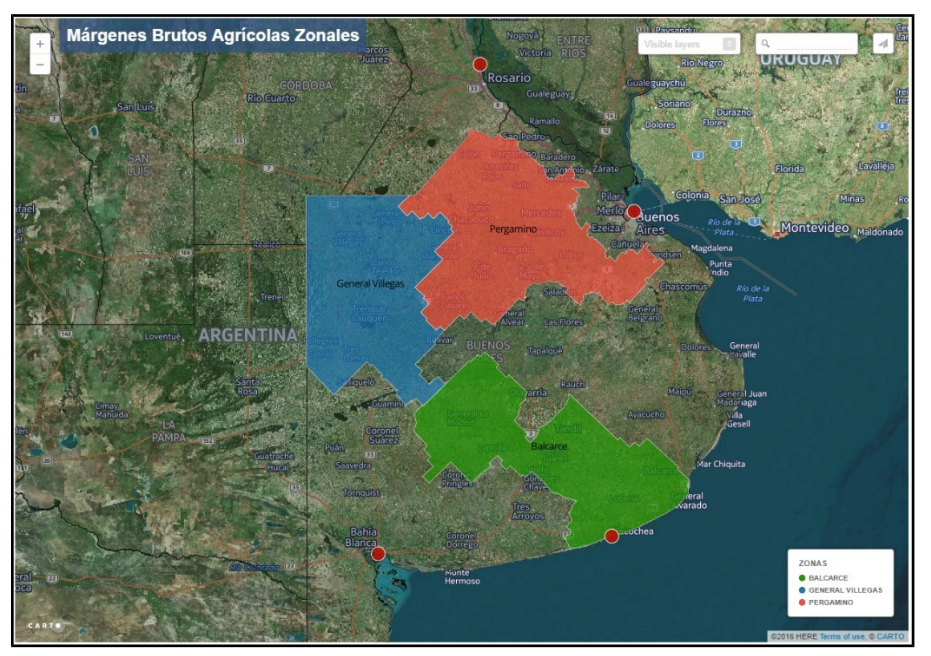

**Fig. 1.** – Acceso al sistema

En particular, si se hace "click" sobre algún sitio de interés perteneciente a alguna de las tres zonas mapeadas, se despliega una tarjeta con información básica del sitio y un listado de las tres consultas disponibles (Figura 2).

Para contextualizar el sitio consultado, se lista:

- Coordenadas del sitio (latitud y longitud)
- Zona a la cual pertenece
- Puerto más cercano
- Distancia al puerto más cercano

La oferta de consultas disponibles para el sitio permite:

- Geo-referenciarlo en Google Maps.
- Consultar Márgenes Brutos.
- Realizar Análisis de Sensibilidad.

La información del puerto más cercano al sitio y de la distancia al mismo (en kilómetros), es generada por algoritmos optimizadores que se programaron para operar bajo un enfoque de tramos parciales y consecutivos a partir de la consulta a la capa geo-referenciada correspondiente a la red vial de Argentina.

La misma considera vías de circulación de tres tipos:

• Rutas nacionales,

- Rutas provinciales y
- Caminos terciarios pavimentados y consolidados.

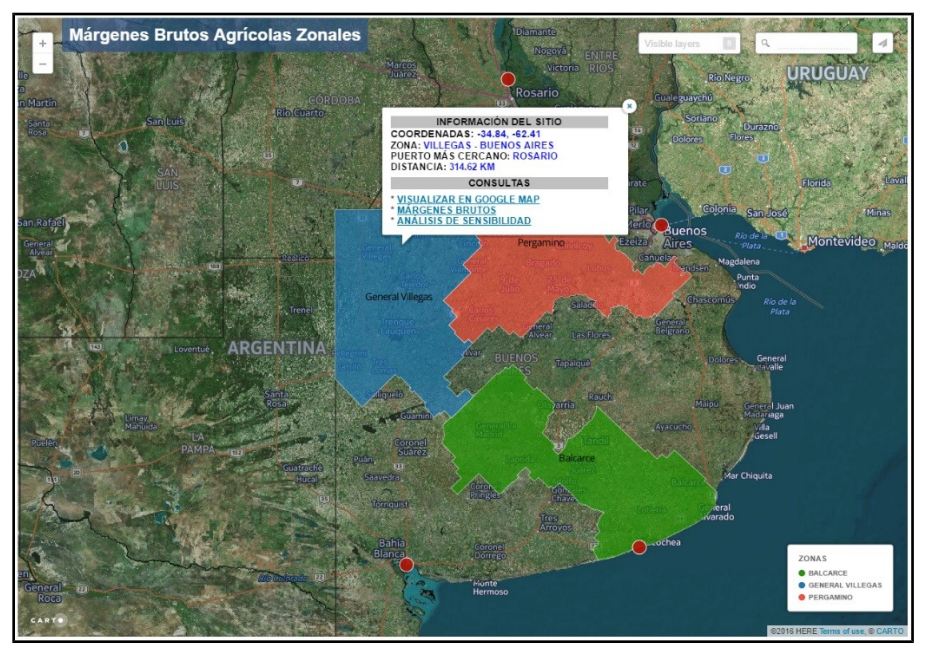

**Fig. 1.** – "click" sobre la zona General Villegas. Tarjeta ("Infowindow") visible.

# **Consulta "Márgenes Brutos Agrícolas":**

Se despliega la información de los Márgenes Brutos del establecimiento modal correspondiente a la zona seleccionada en el paso anterior (Figura 3).

La información visualizada incluye:

- cotización del dólar (tipo de cambio nominal),
- precio.
- rendimiento,
- comisión,
- impuestos,
- distancias consideradas en los fletes (corto hasta el lugar de almacenamiento y largo hasta el puerto de embarque),
- gastos de comercialización,
- costos directos (labores, insumos y cosecha),
- margen bruto ("de referencia"),
- indicador: retorno por \$ gastado en costos directos
- indicador: rendimiento de indiferencia.

El usuario podrá seleccionar la información a visualizar a través de la activación de los filtros de selección para zonas, cultivos y campañas. Por defecto, en el filtro de Zonas estará seleccionada la que fue elegida en el mapa (a través de un click - Figura 2). Los filtros de Cultivos y Campañas mostrarán por defecto la opción "(Todos)".

| Defina la consulta: seleccione cultivos, zonas y campañas. |  |                                          |              |          |  |
|------------------------------------------------------------|--|------------------------------------------|--------------|----------|--|
| <b>Cultivos</b>                                            |  | <b>Zonas</b><br>Pergamino - Buenos Aires |              | Campañas |  |
| (Todos)                                                    |  |                                          |              | 2015/16  |  |
|                                                            |  | Márgenes Brutos de Referencia            |              |          |  |
|                                                            |  | Pergamino - Buenos Aires                 |              |          |  |
|                                                            |  | <b>SOJA</b>                              | <b>TRIGO</b> |          |  |
|                                                            |  | 2015/16                                  | 2015/16      |          |  |
| <b>Cotización USS</b>                                      |  | \$15.00                                  | \$15.64      |          |  |
| Flete corto (km)                                           |  | 20                                       | 20           |          |  |
| Flete largo (km)                                           |  | 200                                      | 200          |          |  |
| Comisión (% del IB)                                        |  | % 3,00                                   | %3.00        |          |  |
| Impuestos (% del IB)                                       |  | % 0.80                                   | % 0.80       |          |  |
| Rendimiento (qq/ha)                                        |  | 28,0                                     | 35.0         |          |  |
| Precio (u\$s/t)                                            |  | u\$s 255.00                              | u\$s 162.00  |          |  |
| Precio (\$/t)                                              |  | \$3.825,00                               | \$2.533,68   |          |  |
| Ingreso Bruto (\$/ha)                                      |  | \$10,710.00                              | \$8.867.88   |          |  |
| Comisión (\$/ha)                                           |  | \$321,30                                 | \$266.04     |          |  |
| Impuestos (\$/ha)                                          |  | \$85,68                                  | \$70.94      |          |  |
| Flete corto (\$/ha)                                        |  | \$257,32                                 | \$321.65     |          |  |
| Flete largo (\$/ha)                                        |  | \$863.80                                 | \$1.079.75   |          |  |
| Gastos Comercialización (\$/ha)                            |  | \$1.528,10                               | \$1.738,38   |          |  |
| Gastos Comercialización (% del IB)                         |  | % 14.27                                  | % 19.60      |          |  |
| Ingreso Neto (\$/ha)                                       |  | \$9.181,90                               | \$7.129,50   |          |  |
| Labores (\$/ha)                                            |  | \$1.530,00                               | \$1.173,00   |          |  |
| Insumos (\$/ha)                                            |  | \$2.355,00                               | \$3.738.00   |          |  |
| Cosecha (% del IB)                                         |  | % 10,00                                  | % 9,00       |          |  |
| Cosecha (\$/ha)                                            |  | \$1.071,00                               | \$798.11     |          |  |
| <b>Costos Directos (\$/ha)</b>                             |  | \$4.956.00                               | \$5.709.11   |          |  |
| <b>MARGEN BRUTO (\$/ha)</b>                                |  | \$4.225,90                               | \$1.420,39   |          |  |
| Retorno por \$ gastado en CD (\$/ha)                       |  | \$1,85                                   | \$1.25       |          |  |
| Rendimiento de indiferencia (qq/ha)                        |  | 1,31                                     | 2,30         |          |  |

**Fig. 1.** – Información de los Márgenes Brutos para la zona seleccionada.

En la Figura 4 se muestra cómo el sistema presenta al mapa de la zona seleccionada (Pergamino en este ejemplo) y a los gráficos de barras que permiten realizar comparaciones para gastos y márgenes brutos.

Los gastos se agrupan en: Gastos en labores (\$/ha), Gastos en insumos (\$/ha), Gastos de cosecha (\$/ha) y Gastos de comercialización (\$/ha).

Las comparaciones que se ofrecen son:

- Gastos y Margen Bruto por zona y campaña: promedio de cultivos.
- Gastos y Margen Bruto por actividad y campaña: promedio de zonas.
- Gastos y Margen Bruto por campaña: promedios por zonas y cultivos.

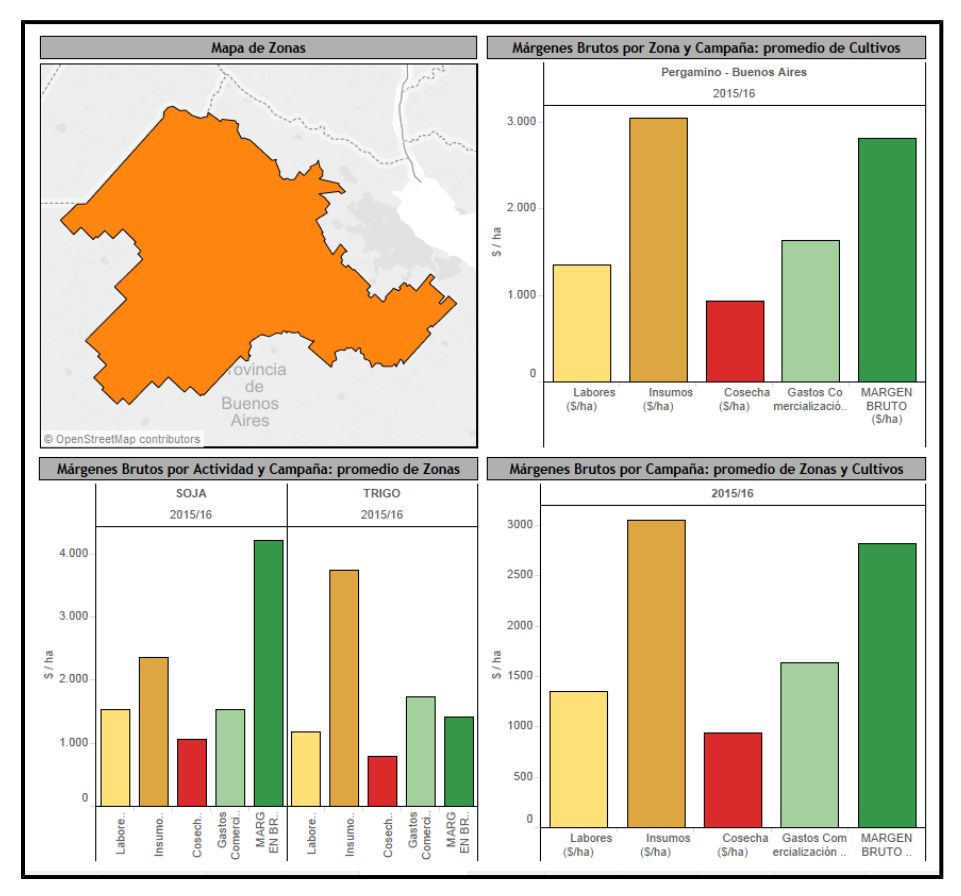

**Fig. 1.** – Mapa de zona y gráficos comparativos de costos y margen bruto.

### **Análisis de Sensibilidad:**

Si en la "Infowindow" del sitio el usuario selecciona la consulta "Análisis de Sensibilidad", en un primer momento aparecerá en la pantalla la información correspondiente al establecimiento modal usando los "valores de referencia" o default que fueron asignados por los especialistas regionales. Además, se mostrarán las distancias correspondientes a acopio (flete corto) y puerto (flete largo) que el sistema haya determinado desde el sitio elegido hasta el puerto más cercano. Cabe aclarar que en la versión actual del sistema se considera que la distancia a acopio de referencia o usual es de 20 km.

El usuario define el análisis de sensibilidad (Figura 5) aplicando variaciones porcentuales a los precios y rendimiento de referencia y/o modificando las distancias a acopio (flete corto) y a puerto (flete largo), lo que dispara el re-cálculo de márgenes e indicadores y actualiza en pantalla la información "de referencia" vigente hasta ese momento, la que se reemplaza con los valores que se corresponden con el perfil que definió el usuario.

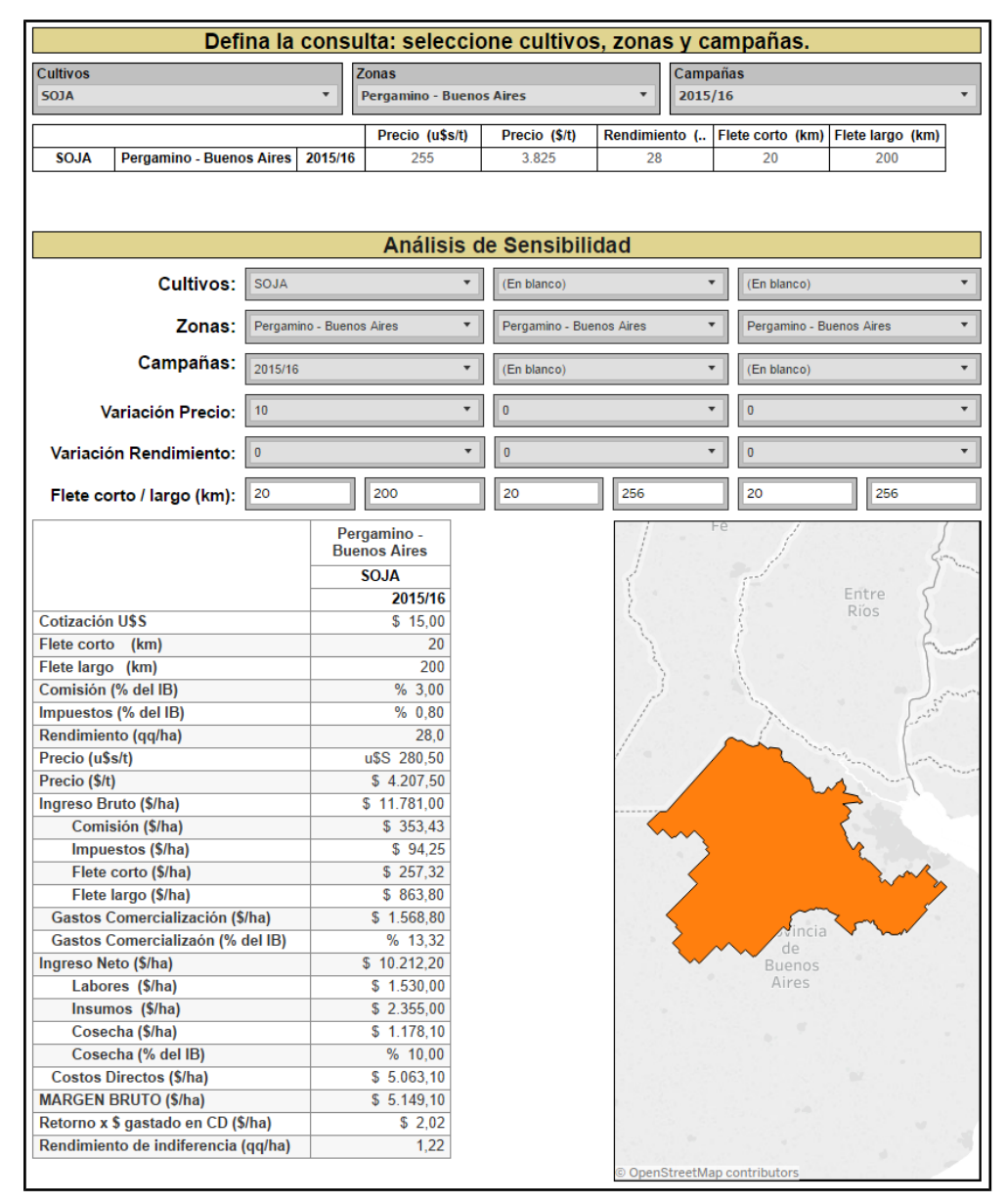

**Fig. 1.** – Análisis de sensibilidad – Ingreso de parámetros y visualización de los resultados actualizados.

Por ejemplo, la Figura 5 muestra los datos luego de que se aplicara un incremento del 10% en el precio (\$ 4.207 por tn en vez de los \$ 3.825 que constituía el precio de referencia para el establecimiento modal de la Figura 3).

Los impactos que genera en el MB esta suba de precios son presentados gráfica y cuantitativamente. En la Figura 6 se observa el gráfico de barras apaisadas que genera el sistema con los cambios que acompañaron el escenario (acá sólo cambios en el precio) y con el impacto en el Margen Bruto a raíz de este incremento (21.85% por encima del MB de referencia).

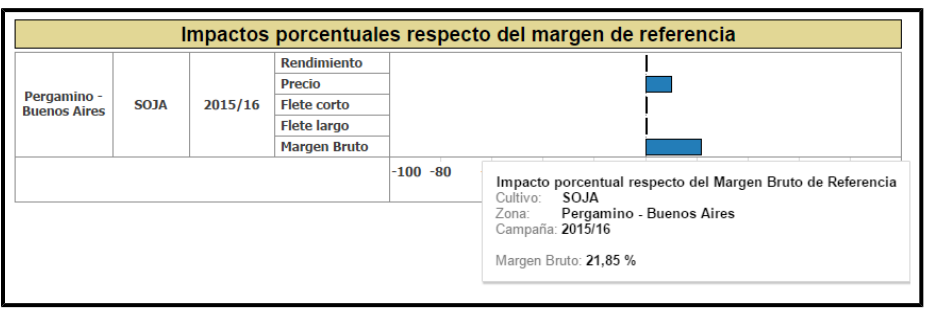

**Fig. 1.** – Impacto porcentual en el Margen Bruto considerando un incremento del 10% en el precio

En otro ejemplo, suponiendo que la explotación se encuentra 100 km más alejado del puerto de embarque que el establecimiento modal (300 km versus 200 km, 50% de incremento), el Margen Bruto se verá disminuido en un 8.18% (Figura 7).

Una interpretación simétrica de este impacto se corresponde con la asignación del 50% a la variación de las tarifas del flete (en lugar de distancia al puerto).

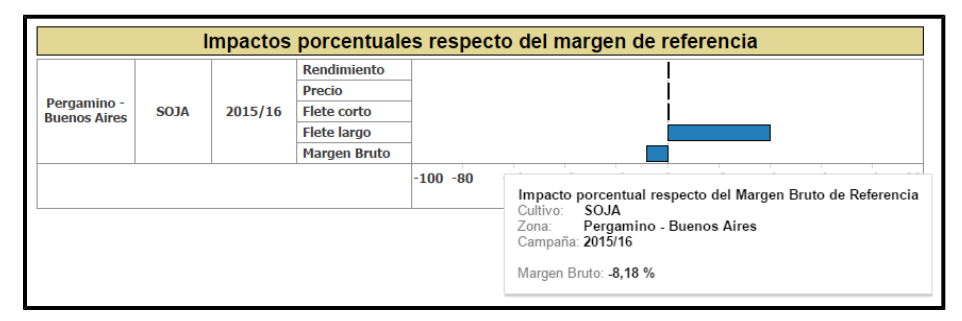

**Fig. 1.** – Impacto porcentual en el Margen Bruto considerando una mayor distancia en el flete.

# 3.2 Las dimensiones de análisis: geográficas y analíticas

*Dimensión Geográfica:* La localización geográfica está definida en términos de zonas.

A los efectos del desarrollo del prototipo para la aplicación, las zonas que se consideraron coinciden con los límites de Estaciones Experimentales Agropecuarias (EEA´s) de INTA. En este caso se incluyeron las EEA´s pampeanas de Pergamino, General Villegas y Balcarce.

El mapa de "zonas INTA" es una de las capas de visualización que dispone el sistema (ver Figura 1).

*Dimensión Analítica:* Las consultas o criterios de análisis una vez definida la/s zona/s se definen de acuerdo a dos dimensiones: cultivo y campaña agrícola.

Para esta versión, el sistema explota información referida a los siguientes cultivos:

- Soja para las EEA´s Pergamino, General Villegas y Balcarce.
- Trigo para la EEA Balcarce.

Están basados en los informes elaborados por referentes de las EEA´s y corresponden a la campaña 2015/16.

## 3.3 Consideraciones técnicas

El mapa de EEA´s se obtuvo a partir de la información proporcionada por el área de Extensión de INTA, el cual proveyó la lista de estaciones experimentales y de los partidos o departamentos que pertenecen a cada una de ellas. Utilizando esos datos y aplicando una operación de disolución de polígonos ("dissolve") al mapa de departamentos/partidos, se obtuvo el mapa de zonas que finalmente se visualiza en el sistema.

El mapa con la red vial de Argentina que permite el cálculo de distancias entre sitios y puertos, y consecuentemente la determinación del puerto más cercano para cada sitio, se obtuvo de la Base de Datos Geográfica de la Infraestructura de Datos Espaciales (IDE) del Instituto Geográfico Nacional (IGN). El mapa incluye las rutas nacionales, provinciales y caminos terciarios. Se aclara que el mapa fue incorporado al sistema sin realizar modificaciones ni correcciones a los datos proporcionados por el IGN.

La conceptualización del sistema y el diseño elegido permite su adaptación a cualquier tratamiento alternativo de zonificación, en tanto las zonas no se superpongan espacialmente entre ellas.

Se prevé la actualización periódica de los Márgenes Brutos de referencia, en simultáneo con las que sean incorporadas en las publicaciones zonales.

### 3.4 Notas metodológicas

### **Arquitectura del sistema.**

El sistema agrupa funcionalidades que fueron desarrolladas utilizando las facilidades brindadas por diferentes softwares: Tableau y Carto. De acuerdo a esto y considerando que la expectativa es disponer al sistema dentro del entorno del sitio web de INTA, se muestra a continuación un esquema de la arquitectura con la ubicación de los módulos y los respectivos servidores que los soportan.

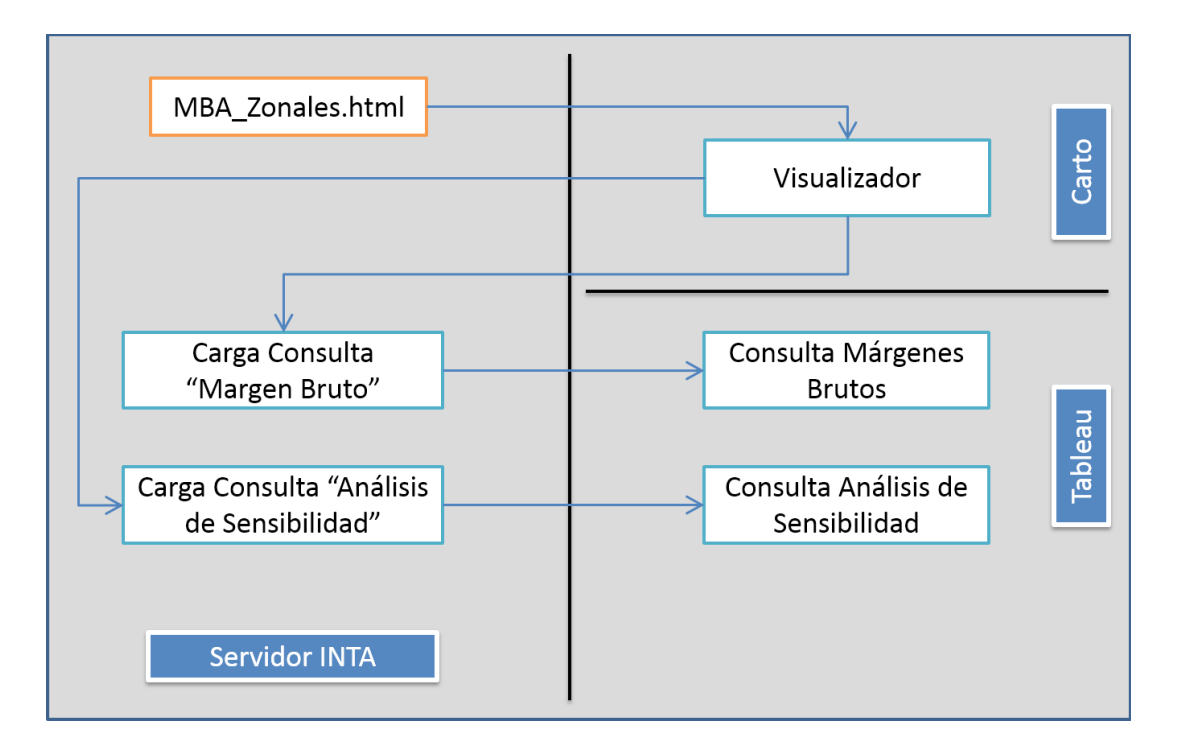

## **Fig. 1.** Esquema de servidores

#### **Software: Tableau, Carto.**

#### *Tableau software.*

Las consultas dinámicas del sistema fueron implementadas utilizando el software Tableau [\(www.tableau.com\)](http://www.tableau.com/) en su versión "Desktop" (bajo licencia) para la fase de desarrollo del sistema y "Public" (pública) para publicar las consultas en la web.

Tableau Software es un software de inteligencia de negocios y análisis visual (BIA o Business Intelligence and Analytics) sustentado en la idea de que el análisis de datos y los informes asociados no deben ser actividades aisladas, sino que deben integrarse en un proceso único de análisis visual. Esto permite a los usuarios reconocer patrones en los datos y cambiar las vistas para acompañar las señales detectadas en un proceso de análisis recursivo. Tableau facilita el desarrollo y la publicación de consultas que combinan la exploración de los datos y la visualización de estos. Usuarios acostumbrados al uso de planillas de cálculo pueden utilizar estas consultas con un bajo costo de aprendizaje, realizando análisis interactivos y personalizados.

El visualizador aprovecha las potencialidades de Tableau. Las consultas interactivas desarrolladas gestionan los datos de manera visual e intuitiva y en un entorno amigable, además de permitir la descarga de información utilizando formatos usuales de transferencia o exportar las vistas obtenidas (formato pdf/Imagen para vistas, formato texto para datos).

#### *Carto software.*

Carto (antes CartoDB) brinda un entorno amigable para la visualización y consulta de información georreferenciada así como herramientas de búsqueda de sitios y localidades contando con una buena interfase en dispositivos móviles (probado para dispositivos con sistema operativo Android por ejemplo).

Para este desarrollo se utilizó una versión del software de libre distribución la cual presenta limitaciones en la cantidad de capas que permiten visualizarse (hasta 4 capas) y en el tamaño de la información almacenada (hasta 250 MB).

### *Márgenes brutos agrícolas.*

La metodología para el cálculo de los MB agrícolas del sistema sigue los desarrollos del "Proyecto Economía de los Sistemas de Producción: Caracterización y Prospectivas (AEES PE 1731)" de INTA el cual tuvo entre sus objetivos la evaluación económica y financiera de los Sistemas de Producción Predominantes en zonas agro-económicas homogéneas y el impacto sobre su sustentabilidad. Considerando la importancia que tiene el cálculo de los resultados económicos, financieros y patrimoniales en el análisis sistémico de las explotaciones, el proyecto dedicó parte de su esfuerzo en consolidar los criterios metodológicos para la realización de los mismos.

El documento "*Indicadores económicos para la gestión de empresas agropecuarias. Bases metodológicas*" disponible en [http://inta.gob.ar/documentos/indicadores-economicos-para-la](http://inta.gob.ar/documentos/indicadores-economicos-para-la-gestion-de-empresas-agropecuarias.-bases-metodologicas-1)[gestion-de-empresas-agropecuarias.-bases-metodologicas-1](http://inta.gob.ar/documentos/indicadores-economicos-para-la-gestion-de-empresas-agropecuarias.-bases-metodologicas-1) sintetiza la propuesta metodológica de la institución sobre el tema, y por ende valida los contenidos de la dimensión analítica discutidos en la Sección 3.2

### *Valores de los fletes.*

Los valores de los fletes utilizados en el análisis de sensibilidad se calculan utilizando la tarifa de referencia para transporte de cereales y oleaginosas. En el caso del desarrollo en línea se consideró la tarifa correspondiente a Febrero 2016. Esta tarifa es elaborada por la Confederación Argentina del Transporte Automotor de Cargas (CATAC).

<http://www.catac.org.ar/tarifas.aspx>

### 4 Resultados y discusiones

Los resultados que se derivan de esta propuesta están contenidos en la herramienta en sí misma. En ese sentido, debe señalarse que la plataforma está disponible en las siguientes direcciones:

[http://appweb.inta.gov.ar/w3/160200/MBA\\_Zonales.html](http://appweb.inta.gov.ar/w3/160200/MBA_Zonales.html)

(o en el URL corto [http://goo.gl/DAFDGi\)](http://goo.gl/DAFDGi)

La plataforma puede ser vista como un potencial repositorio de márgenes brutos disponibles en la institución, sistematizados y ordenados. Como tal, se prevé que a futuro el sistema estará disponible en la página web de la institución [\(http://www.inta.gob.ar\)](http://www.inta.gob.ar/) y accesible desde una dirección diferente a la expresada más arriba.

Como herramienta que aporta a la gestión de empresas agropecuarias, los resultados están contenidos en el módulo de consultas presentado en la Sección 3.1. Allí se observa la contribución de la plataforma como visualizador para explorar márgenes brutos agrícolas zonales como también para la adecuación de los mismos a características de precios, rindes y fletes (distancias) apropiados al contexto donde opera la empresa agropecuaria.

# 5 Conclusiones

La plataforma presenta dos atributos deseables: por un lado sistematiza información disponible sobre indicadores económicos zonales siguiendo criterios técnicos validados y por otro, tal vez el más importante, está desarrollado en un entorno que pretende ser intuitivo, ágil e interactivo, con vistas que se adecúan a los intereses y requerimientos de usuarios con distintos perfiles: desde técnicos e investigadores hasta productores y asesores.

Tareas futuras se orientarán a asegurar que la plataforma esté actualizada en términos de información y a que incorpore zonas y actividades actualmente no consideradas. La gestión institucional será muy importante para estos logros.

Además, se considerará la posibilidad de visualizar los indicadores en moneda constante (con manejo de algún índice de inflación o actualización) o en dólares (corrientes) permitiendo la comparación temporal de los mismos a lo largo de las campañas agrícolas.

Queda pendiente trabajar dentro del análisis de sensibilidad con información georreferenciada disponible en capas de información adicionales. Desde estas capas será posible inferir características de un sitio e incorporarlas al análisis. Por ejemplo, los rindes potenciales de cultivos en un sitio calculados en base a información agroclimática disponible en la institución.

También se espera asegurar la compatibilidad del sistema desarrollado con dispositivos móviles por ejemplo teléfonos, tabletas, etc. permitiendo el acceso remoto a la consulta web e incorporando a la aplicación facilidades brindadas por este tipo de dispositivo como por ejemplo el geo-posicionamiento.

# 6 Bibliografía

1. Tableau Software. [http://www.tableau.com,](http://www.tableau.com/) [http://www.tableau.com/products/desktop,](http://www.tableau.com/products/desktop) [http://www.tableau.com/products/public.](http://www.tableau.com/products/public)

- 2. Carto Software, [http://www.carto.com](http://www.carto.com/)
- 3. Google Maps,<http://www.google.com/maps>
- 4. Indicadores económicos para la gestión de empresas agropecuarias. Bases metodológicas. [http://inta.gob.ar/documentos/indicadores-economicos-para-la-gestion-de-empresas-agro](http://inta.gob.ar/documentos/indicadores-economicos-para-la-gestion-de-empresas-agropecuarias.-bases-metodologicas-1)[pecuarias.-bases-metodologicas-1](http://inta.gob.ar/documentos/indicadores-economicos-para-la-gestion-de-empresas-agropecuarias.-bases-metodologicas-1)
- 5. Confederación Argentina del Transporte Automotor de Cargas (CATAC) Tarifa de referencia para transporte de cereales y oleaginosas.<http://www.catac.org.ar/tarifas.aspx>
- 6. Instituto Geográfico Nacional, [http://www.ign.gob.ar](http://www.ign.gob.ar/)
- 7. Red Vial Argentina Infraestructura de datos espaciales del Instituto Geográfico Nacional. [http://www.ign.gob.ar/sig.](http://www.ign.gob.ar/sig)